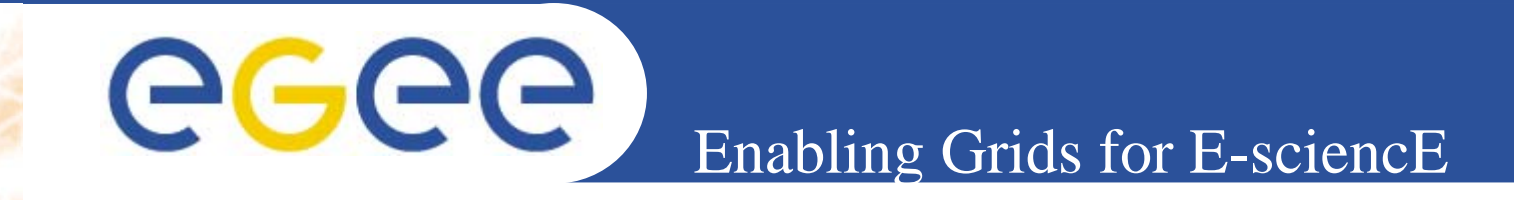

# **User Interface PnP – on VM - Live**

*(based on gLite UI 1.3& LCG UI 2.6.0)*

*Gianluca PassaroINFNNA4 Generic Applications Meeting Catania, 09-11.01.2006*

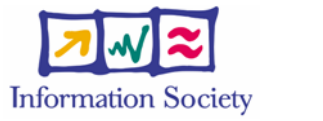

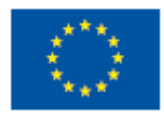

**www.eu-egee.org**

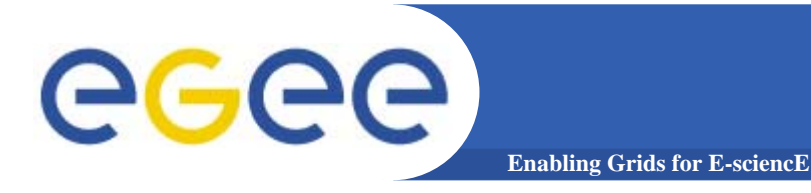

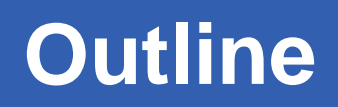

- •**Introduction**
- •**Installation UIPnP Combined**
- $\bullet$ **Configuration**
- $\bullet$ **Introduction to UI on Virtual Machine (VM)**
- $\bullet$ **Quick start to UI Live DVD**

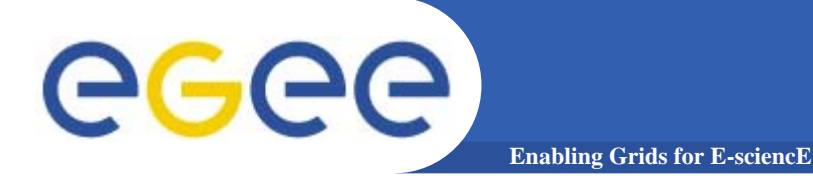

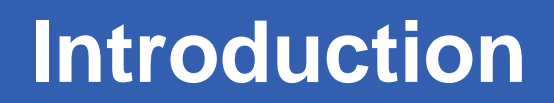

### **The User Interface PnP "combined" is a combination of: gLite 1.3 UI LCG 2.6.0 UI**

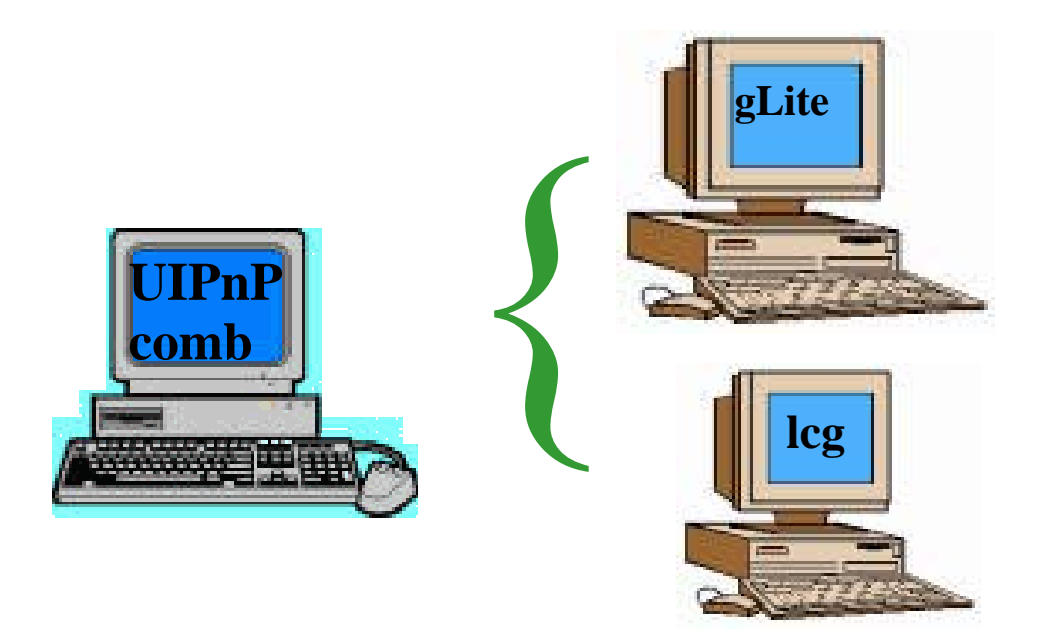

#### **We 'll see that is possible to install gLite and LCG UI in the same machine**

**NA4 Generic Applications Meeting, Catania, 09-11.01.2006 3**

INFSO-RI-508833

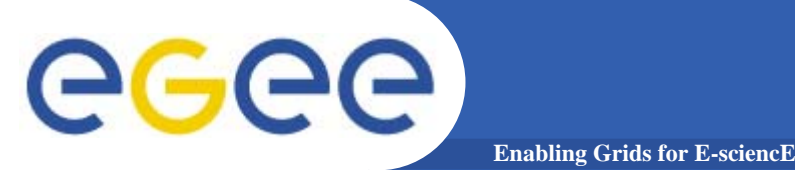

## **Installation steps**

The main reference to the UI PnP "combined" is: https://gilda.ct.infn.it/UIPnPcomb/ (at this link you can find some documentation)

Login into your home dir and type following commands:

- 1) *wget https://gilda.ct.infn.it/UIPnPcomb/UIPnPcomb.tar.gz*
- 2) *tar zxvf UIPnPcomb.tar.gz*
- 3) *cd UIPnPcomb*
- 4) *source install.sh*

**(For more details look at the README file)**

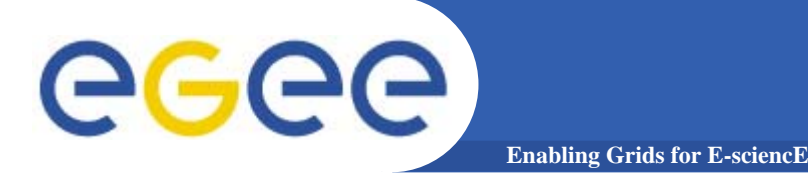

**The installation script:**

- –updates the CRL's if needed
- creates the .globus directory (where you have to insert your personal certificates)
- Creates the JobOutput directory (where the output of your jobs will be stored)
- Sets all the relevant environment variables in .bashrc
- Sets a cron job to update the CRL's periodically

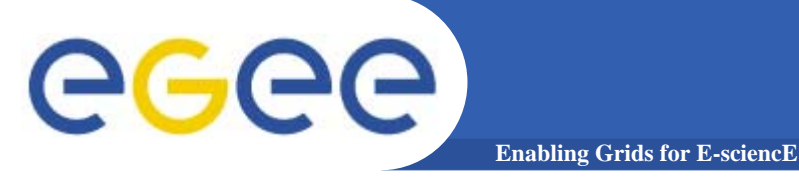

[

## **Default VO settings**

**Into \$HOME/UIPnPcomb/glite/etc/ you can edit the file: glite\_wmsui\_cmd\_var.conf**

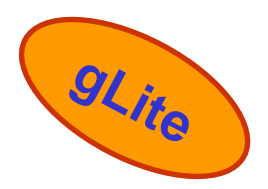

 $NSLoggerLevel = 6$  ; ErrorStorage = "~/JobOutput" ; LoggingSyncTimeout = 10 ; DefaultVo = "gilda" ; OutputStorage = "~/JobOutput" ; DefaultLogInfoLevel = 1 ; DefaultStatusLevel = 1; ListenerStorage = "~/JobOutput" ; …]

#### **DefaultVo: setting default VO OutputStorage: default folder for the output of all jobs**

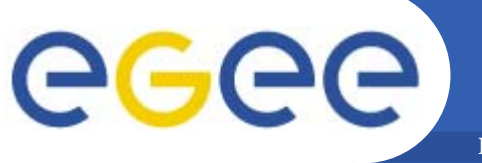

## **… Default VO settings**

**Enabling Grids for E-sciencE**

### **Into \$HOME/UIPnPcomb/edg/etc/ you can edit the file: edg\_wl\_ui\_cmd\_var.conf**

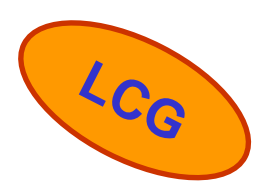

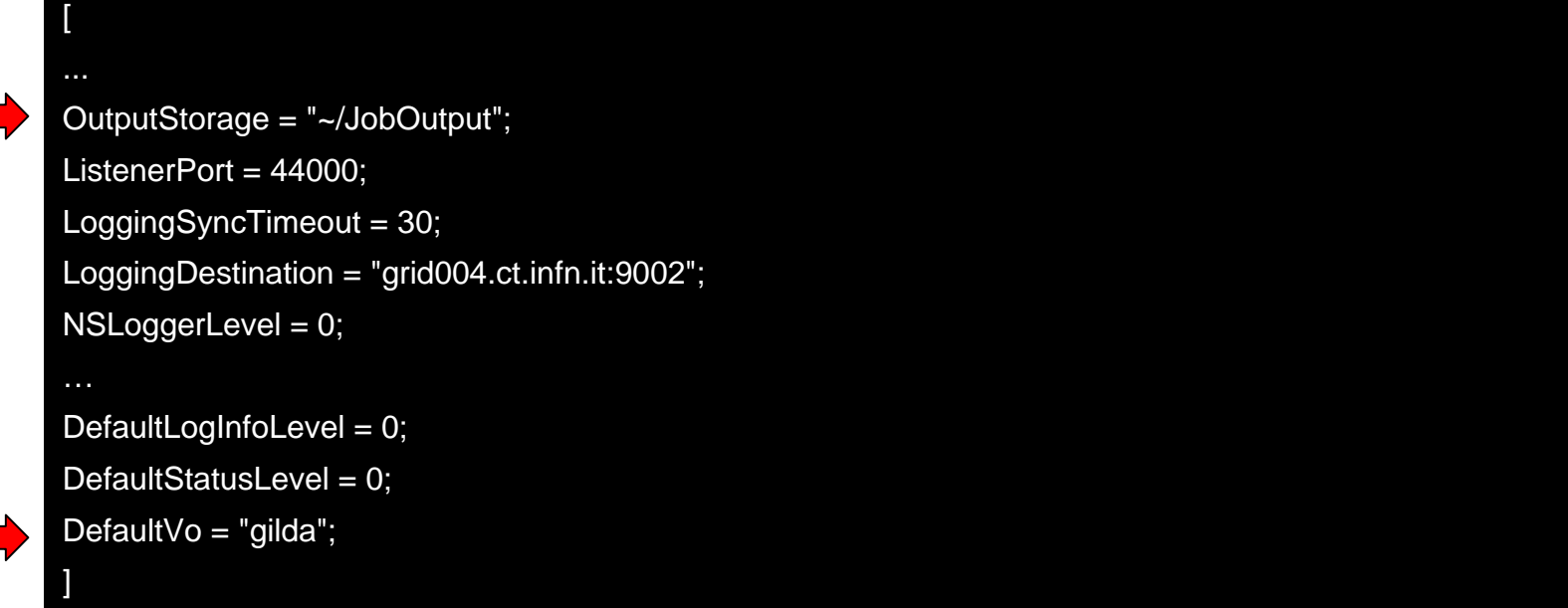

#### **DefaultVo: setting default VO OutputStorage: default folder for the output of all jobs**

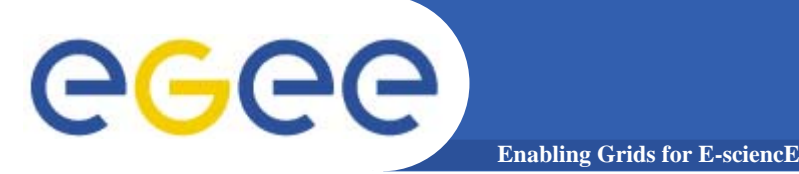

**[**

### **Into \$HOME/UIPnPcomb/glite/etc/ you can define your VO and RB/LB:**

- 1. create a folder with same name of the VO
- 2. configure the file glite\_wmsui.conf getting template from \$HOME/UIPnPcomb/glite/etc/vo\_template

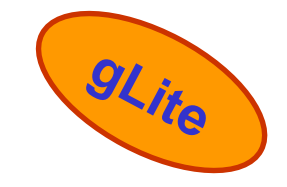

**VirtualOrganisation = "gilda"; NSAddresses = {"glite-rb.ct.infn.it:7772"}; LBAddresses = {"glite-rb.ct.infn.it:9000"}; MyProxyServer = "grid001.ct.infn.it"; ]**

**In this file are defined :**

- **name of theVO**
- **hostname and port of the Resource Broker and** 
	- **Logging&Bookkeeping**
- **hostname and port of the MyProxy Server**

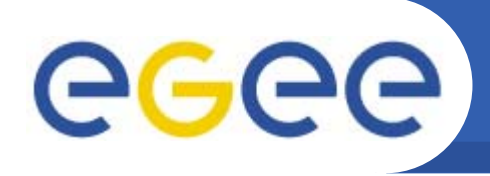

- $\bullet$  **Into \$HOME/UIPnPcomb/lcg/etc/ you can define your VO and RB/LB:**
	- create a folder with same name of the VO

**Enabling Grids for E-sciencE**

 configure the file glite\_wmsui.conf getting template from \$HOME/UIPnPcomb/lcg/etc/vo\_template

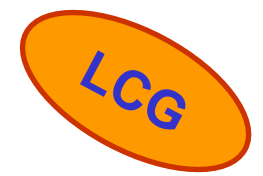

**[**

**VirtualOrganisatio\_cmd\_var.confn = "gilda"; NSAddresses = "grid004.ct.infn.it:7772"; LBAddresses = "grid004.ct.infn.it:9000"; MyProxyServer = "grid001.ct.infn.it" ]**

**In this file are defined :**

- **name of theVO**
- **hostname and port of the Resource Broker and Logging&Bookkeeping**
- **hostname and port of the MyProxy Server**

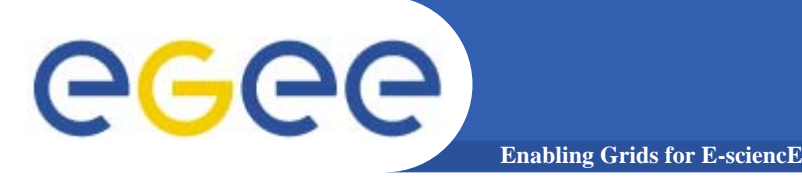

### **Setting the endpoinds for the Fireman Catalog, File Transfer Service, Channel Management etc ... Into \$HOME/UIPnPcomb/glite/etc/services.xml**

**<service name='gildaCatalog'>**

**https://grid017.ct.infn.it:8443/gilda/glite-data-catalog-service-fr-mysql/services/FiremanCatalog <service name='gildaFts'> https://fts.ct.infn.it:8443/gildav/glite-data-transfer-fts/services/FileTransfer <service name='gildaFPS'> https://fts.ct.infn.it:8443/gildav/glite-data-transfer-fps/services/FilePlacement <service name='gildachannel'> https://fts.ct.infn.it:8443/gildav/glite-data-transfer-fts/services/ChannelManagement <service name='gildaSEIndex'> https://grid017.ct.infn.it:8443/gilda/glite-data-catalog-service-fr-mysql/services/SEIndex**

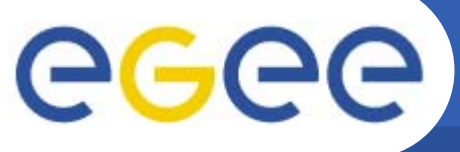

### **… more on configuration**

**Enabling Grids for E-sciencE**

**Setting the endpoint of the gLite I/O Client Into \$HOME/UIPnPcomb/glite/etc/glite-io-client.properties.xml**

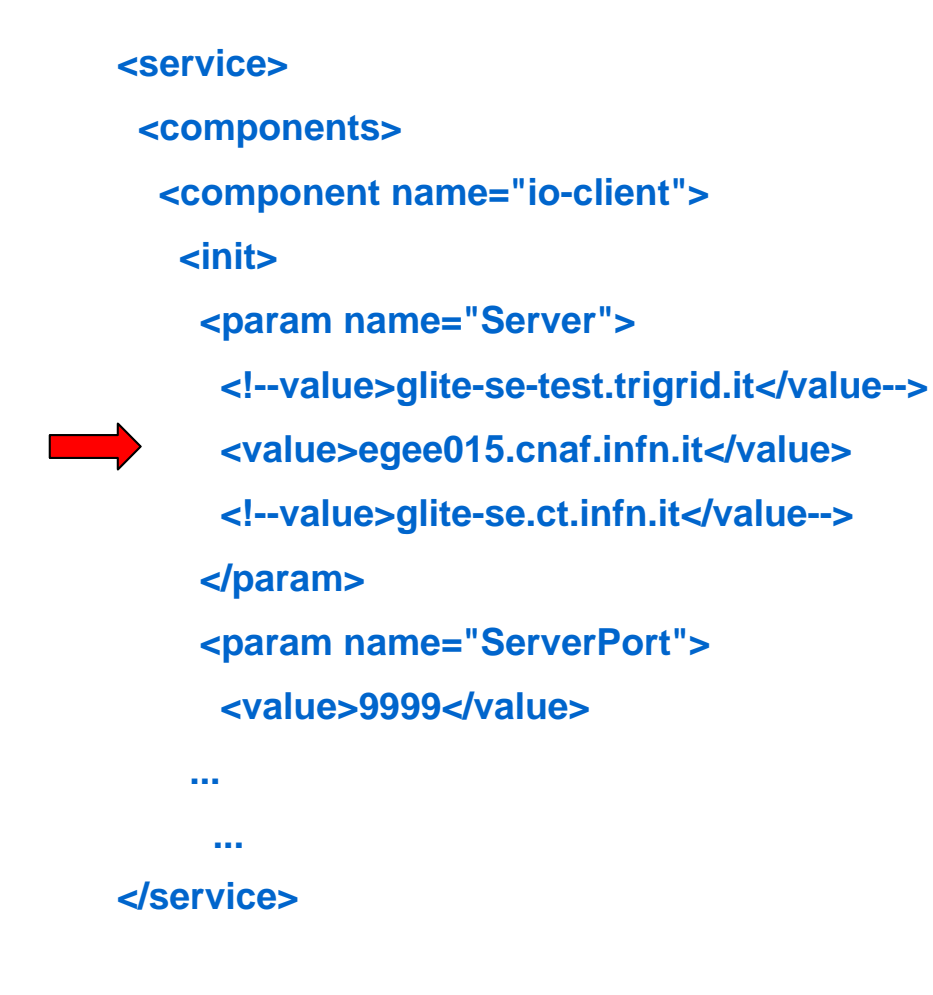

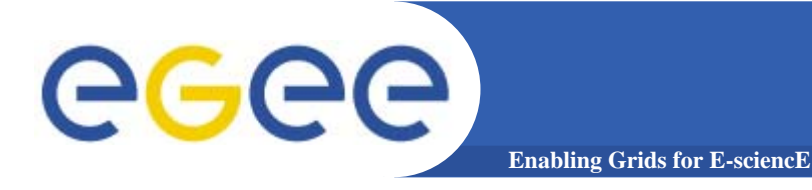

## **Sample voms services**

**> voms-proxy-init --voms gilda**

**Your identity: /C=IT/O=GILDA/OU=Personal Certificate/L=INFN Sezione di Catania/CN=Passaro Gianluca/Email=gianluca.passaro@ct.infn.it**

**Enter GRID pass phrase:**

**Creating temporary proxy ........................................................ Done**

**Contacting voms.ct.infn.it:15001 [/C=IT/O=GILDA/OU=Host/L=INFN Catania/CN=voms.ct.infn.it/Email=emidio.giorgio@ct.infn.it] "gilda" Done**

**Creating proxy .................................... Done**

**Your proxy is valid until Wed Jan 4 10:40:56 2006**

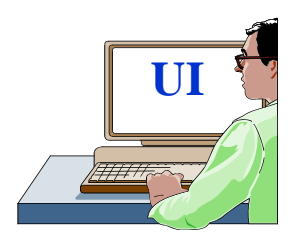

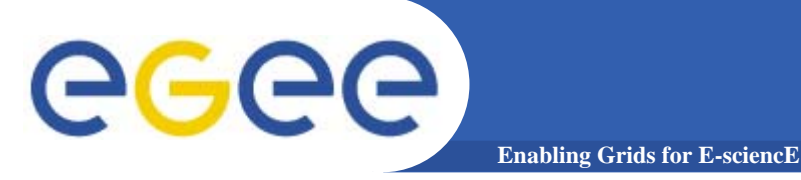

**9Lite** 

### > glite-job-list-match --vo gilda hostname.jdl

Selected Virtual Organisation name (from --vo option): gilda Connecting to host glite-rb.ct.infn.it, port 7772

#### **COMPUTING ELEMENT IDS LIST** The following CE(s) matching your job requirements have been found:

 $*$ CEId $*$ cn01.be.itu.edu.tr:2119/jobmanager-lcglsf-infinite cn01.be.itu.edu.tr:2119/jobmanager-lcglsf-long cn01.be.itu.edu.tr:2119/jobmanager-lcglsf-short

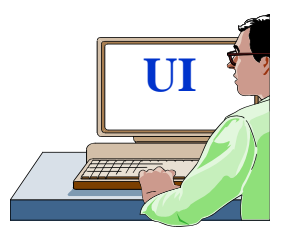

 $\bullet$   $\bullet$ 

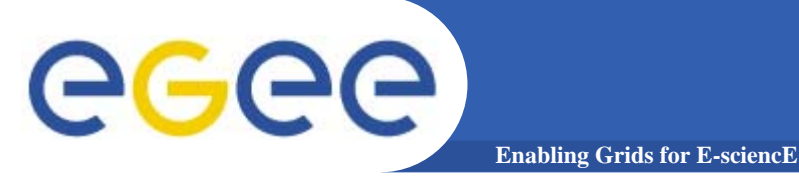

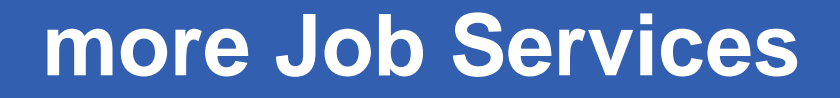

**> edg-job-list-match --vo gilda hostname.jdl**

**Selected Virtual Organisation name (from --vo option): gilda Connecting to host grid004.ct.infn.it, port 7772**

**\*\*\*\*\*\*\*\*\*\*\*\*\*\*\*\*\*\*\*\*\*\*\*\*\*\*\*\*\*\*\*\*\*\*\*\*\*\*\*\*\*\*\*\*\*\*\*\*\*\*\*\*\*** 

### **COMPUTING ELEMENT IDs LIST**

**The following CE(s) matching your job requirements have been found:**

**\*CEId\*cn01.be.itu.edu.tr:2119/jobmanager-lcglsf-infinite cn01.be.itu.edu.tr:2119/jobmanager-lcglsf-long cn01.be.itu.edu.tr:2119/jobmanager-lcglsf-short**

**UI**

**LCG**

**...**

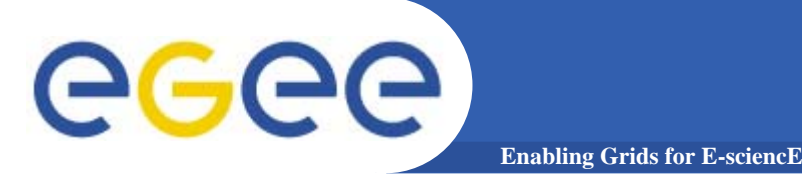

## more Job Services

### > glite-job-submit --vo gilda hostname.jdl

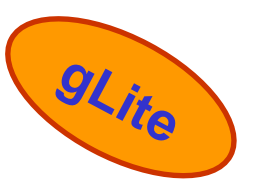

Selected Virtual Organisation name (from --vo option): gilda Connecting to host glite-rb.ct.infn.it, port 7772 Logging to host glite-rb.ct.infn.it, port 9002

**JOB SUBMIT OUTCOME** The job has been successfully submitted to the Network Server. Use glite-job-status command to check job current status. Your job identifier is:

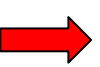

#### - https://glite-rb.ct.infn.it:9000/3WFTTW3ph3SZm7t1UqWSyQ

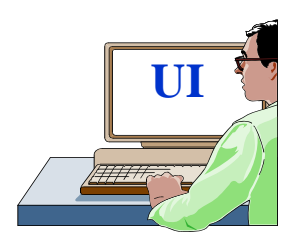

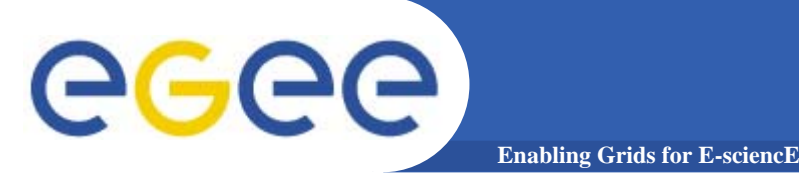

## more Job Services

#### > edg-job-submit --vo gilda hostname.jdl

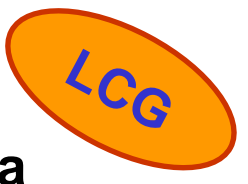

Selected Virtual Organisation name (from --vo option): gilda Connecting to host grid004.ct.infn.it, port 7772  $\blacktriangleright$  Logging to host grid004.ct.infn.it, port 9002

### **JOB SUBMIT OUTCOME**

The job has been successfully submitted to the Network Server. Use edg-job-status command to check job current status. Your job identifier (edg\_jobld) is:

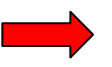

### - https://grid004.ct.infn.it:9000/tnGRbee9lsxaVhqm4ebNRA

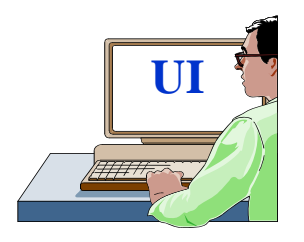

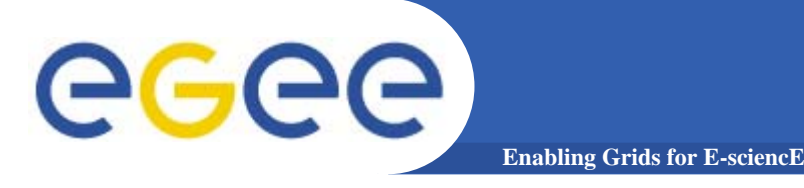

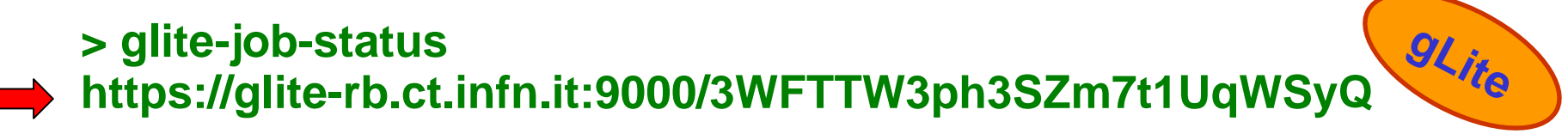

#### 

#### **BOOKKEEPING INFORMATION:**

Status info for the Job: https://gliterb.ct.infn.it:9000/3WFTTW3ph3SZm7t1UqWSyQ **Current Status: Done (Success)** Exit code:  $\Omega$ **Status Reason:** Job terminated successfully **Destination:** gilda-ce-01.pd.infn.it:2119/jobmanager-lcgpbsshort Submitted: Thu Jun 9 15:09:13 2005 CEST

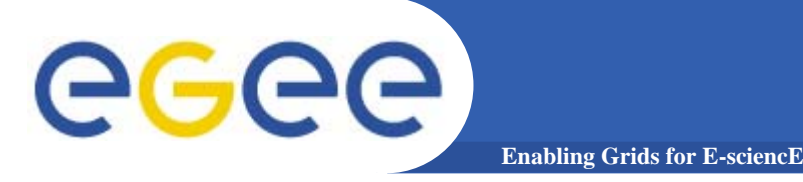

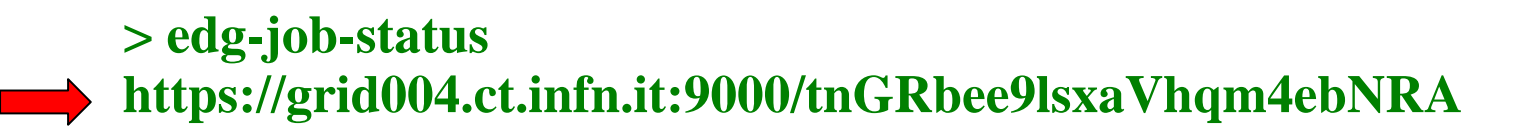

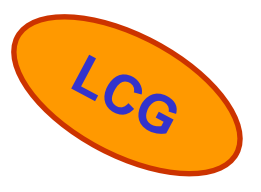

#### **BOOKKEEPING INFORMATION:**

#### Status info for the Job: https://grid004.ct.infn.it:9000/tnGRbee9lsxaVhqm4ebNRA

**Current Status: Done (Success)** 

Exit code:  $\mathbf 0$ 

**Status Reason: Job terminated successfully** 

cn01.be.itu.edu.tr:2119/jobmanager-lcglsf-short **Destination:** Thu Jun 9 13:13:46 2005 reached on:

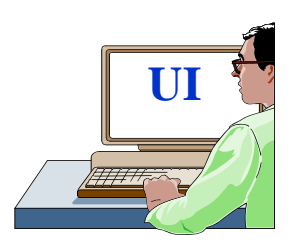

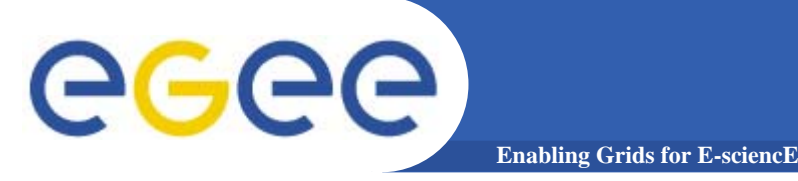

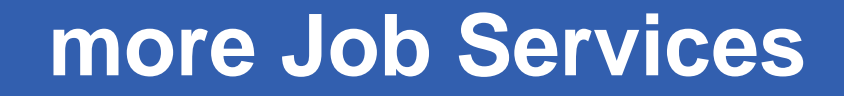

 $>$  glite-job-output https://glite-rb.ct.infn.it:9000/3WFTTW3ph3SZm7t1UqWSyQ

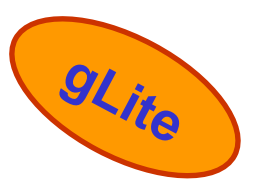

Retrieving files from host: glite-rb.ct.infn.it (for https://gliterb.ct.infn.it:9000/3WFTTW3ph3SZm7t1UqWSyQ)

#### **JOB GET OUTPUT OUTCOME**

Output sandbox files for the job: - https://glite-rb.ct.infn.it:9000/3WFTTW3ph3SZm7t1UqWSyQ have been successfully retrieved and stored in the directory: /home/gianluca/JobOutput/gianluca\_3WFTTW3ph3SZm7t1UqWSyQ

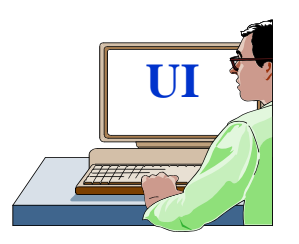

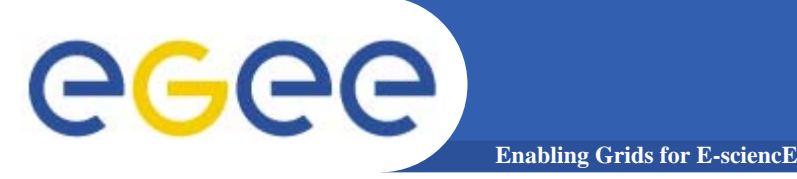

### more Job Services

> edg-job-get-output https://grid004.ct.infn.it:9000/tnGRbee9lsxaVhqm4ebNRA

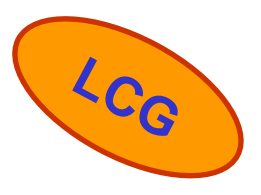

Retrieving files from host: grid004.ct.infn.it (for https://grid004.ct.infn.it:9000/tnGRbee9lsxaVhqm4ebNRA)

#### **JOB GET OUTPUT OUTCOME**

Output sandbox files for the job: - https://grid004.ct.infn.it:9000/tnGRbee9lsxaVhqm4ebNRA have been successfully retrieved and stored in the directory: /home/gianluca/JobOutput/gianluca\_tnGRbee9lsxaVhqm4ebNRA

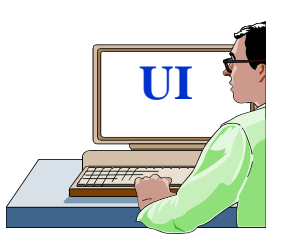

egee **Enabling Grids for E-sciencE Sample Data Management with LFC**

- • **Set the following environment variables to specify the catalog type and its location:**
	- –**export LCG\_CATALOG\_TYPE=lfc**
	- –**export LFC\_HOST=lfc-gilda.ct.infn.it**
	- –**export LFC\_HOME=/grid/gilda/**

#### **> lfc-ls –l**

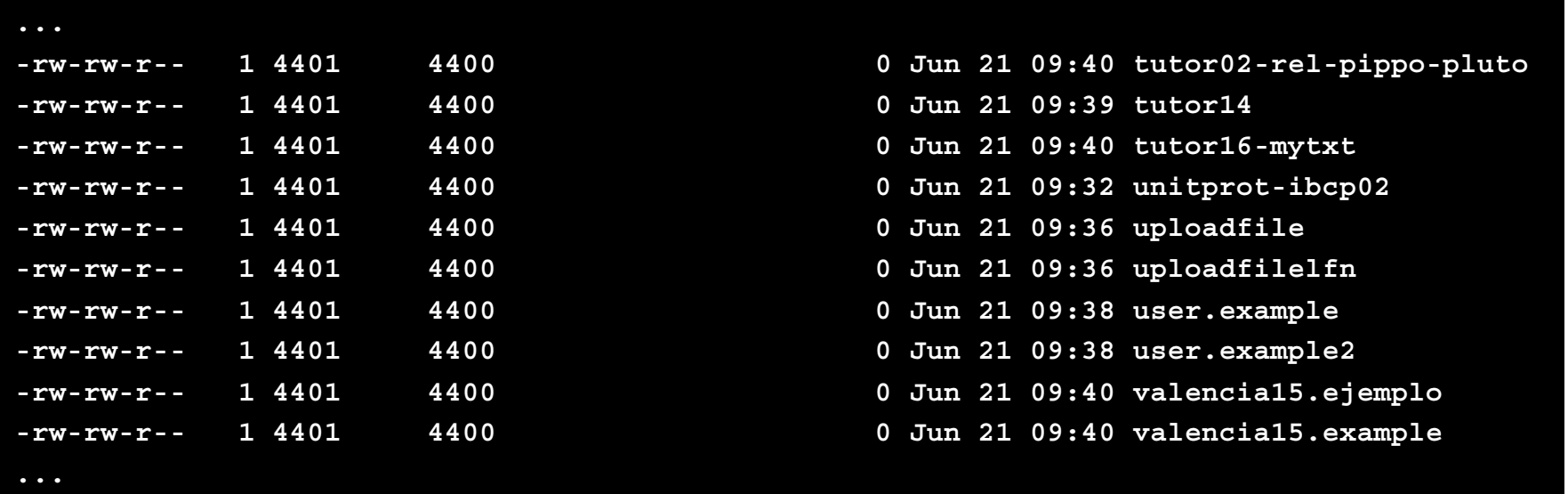

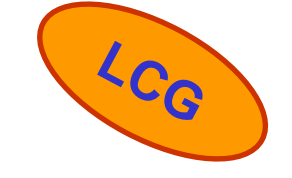

#### **Enabling Grids for Sample Data Management Fireman**

#### **For to Copies a local file to gLite I/O Server and to update the File Catalog**

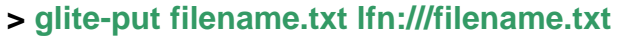

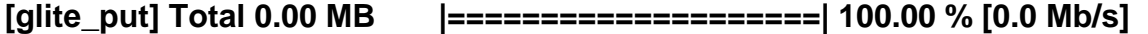

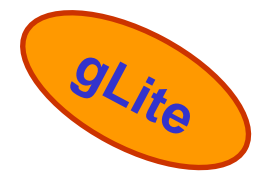

**Transfer Completed:**

egee

**LFN : /filename.txt**

**GUID : 001b482e-c538-13be-b4f6-c1ced02ebeef** 

**SURL : srm://egee016.cnaf.infn.it:8443/srm/managerv1?SFN=/dpm/cnaf.infn.it/home/gilda/filename.txt**

**Data Written [bytes] : 29** 

**Eff.Transfer Rate[Mb/s] : 0.000007**

#### **> glite-rm lfn:///filename.txt**

#### **Unlink Completed:**

**File : lfn:///filename.txt**

**Time [s] : 7.840000**

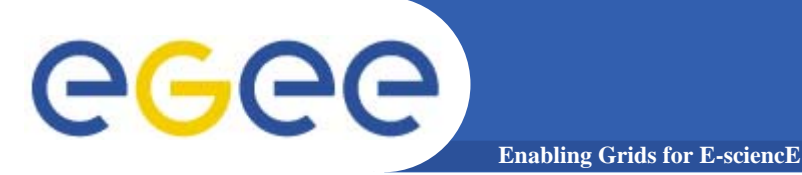

### **Sample Monitoring with LCG**

#### To discover which SEs the user is allowed to use, you can use follow commands:

> lcg-infosites -- vo gilda se

These are the related data for gilda: (in terms of SE)

Avail Space(Kb) Used Space(Kb) Type SEs

. . . . . . .

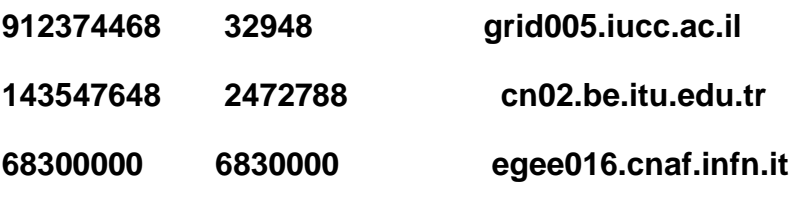

. . . . . . .

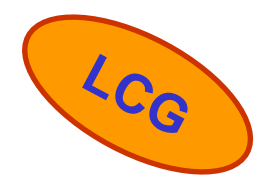

 $\cdots$ 

#### **In gLite the Monitoring's System is R-GMA.**

**For to access in it, you run**

**> rgma**

eeee

#### **> select HostName, RunningJobs, TotalJobs, FreeCpus from GlueSE**

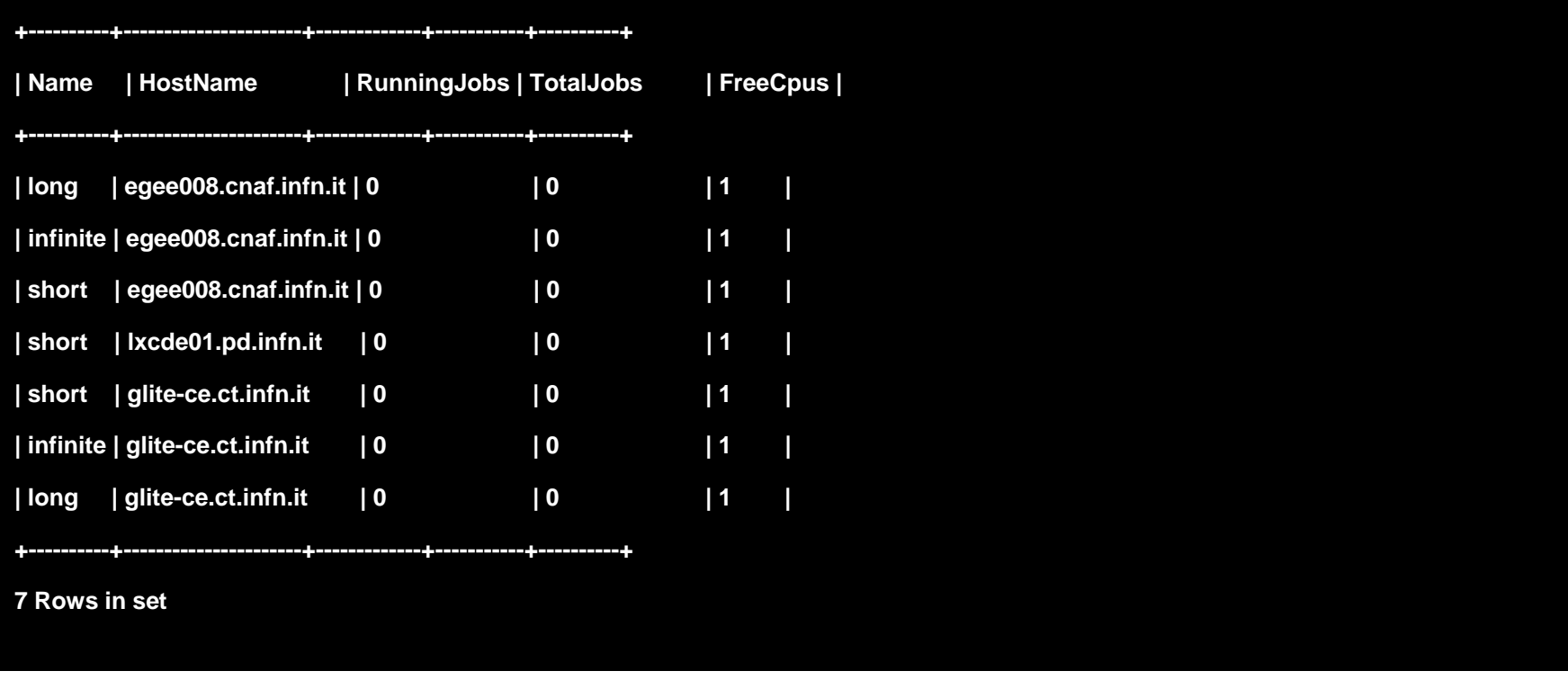

**Enabling Grids for E-sciencE Sample monitoring with R-GMA**

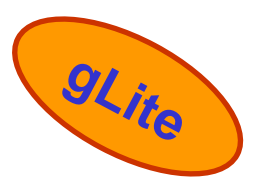

## **Introduction to UI on VM**

**Enabling Grids for E-sciencE**

**In order to allow to all windows's users to access to grid, we have created a User Interface into a Virtual Machine builded with VMWare Workstation 5.0 and thank at the VMWare-Player tools, the users can to run a UI on Windows environment !**

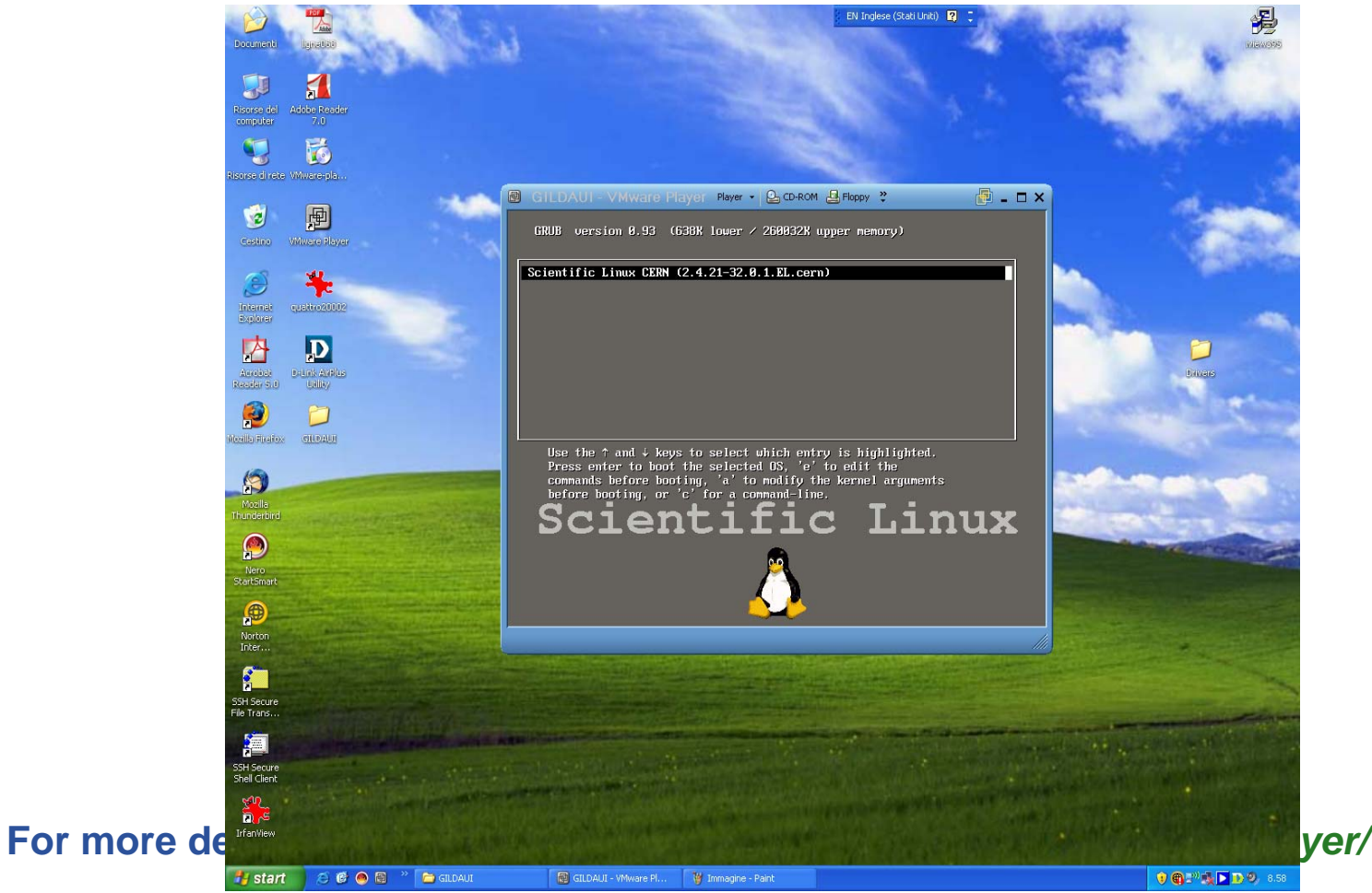

egee

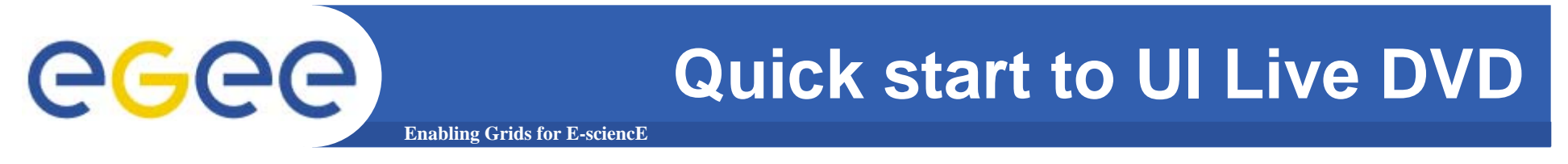

**Another tool is the DVD Live based on knoppix 3.6 with UI glite 1.3 and LCG 2.4 that you can freely download at the following link:** *https://gilda.ct.infn.it/live-cd/*

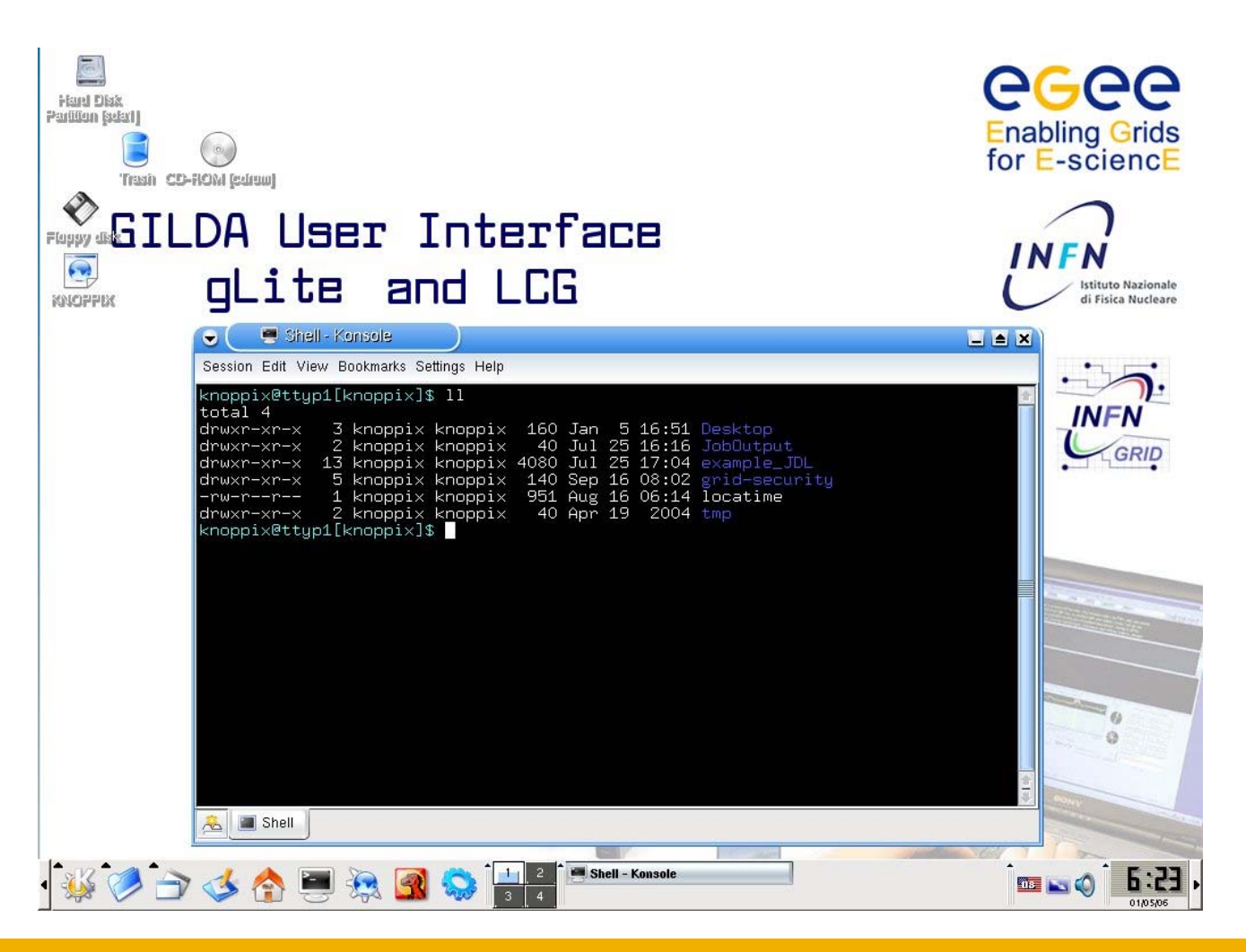

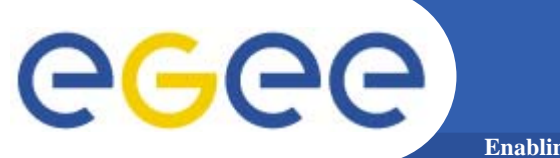

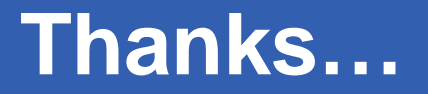

**Enabling Grids for E-sciencE**

## **…Thanks for your attention.**

INFSO-RI-508833